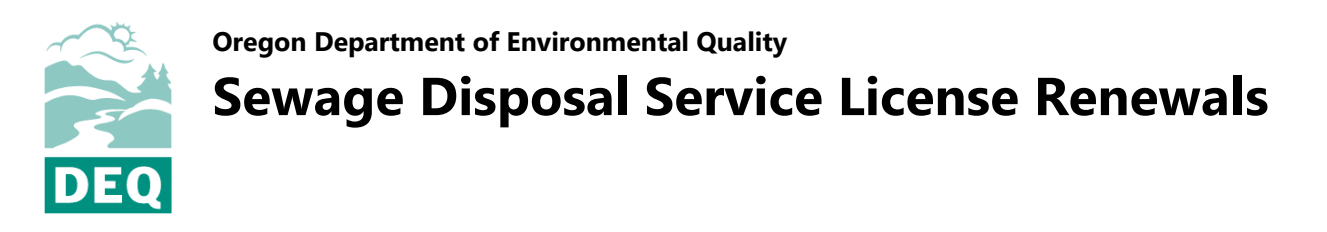

To renew a sewage disposal service license, login to [Your DEQ Online](https://ordeq-edms-public.govonlinesaas.com/pub/login) account and complete the following steps.

1. Select "Permits/Licenses/Certificates"  $\Box$  from the navigation menu.

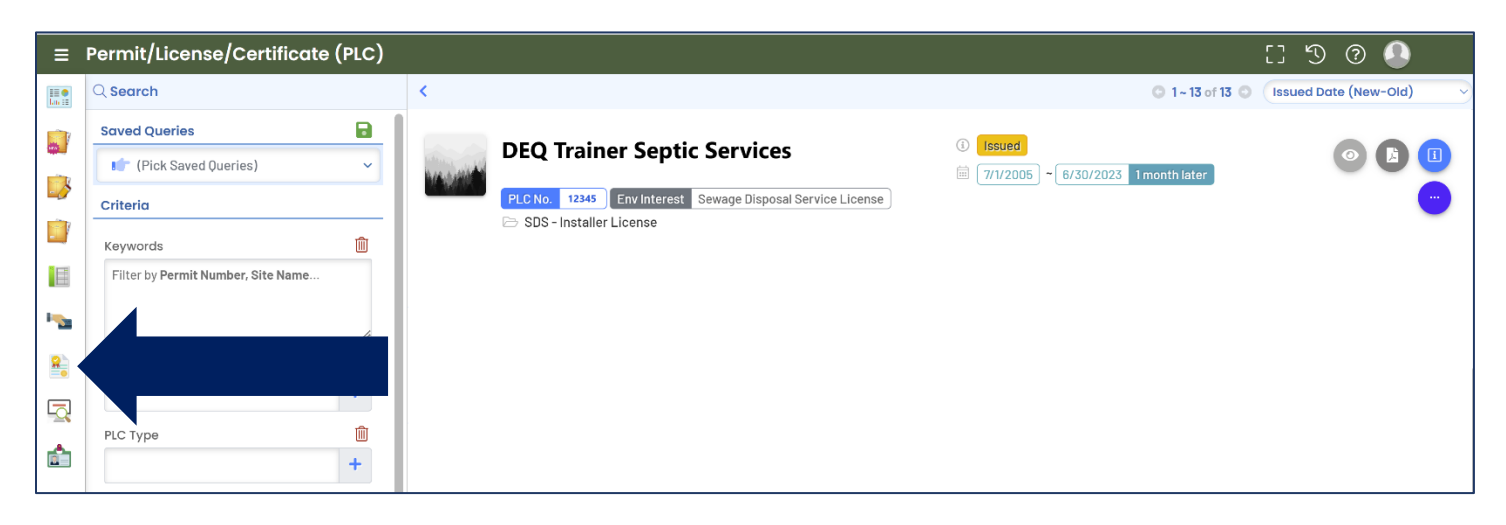

2. On the license record, select the ellipses icon and then click the pencil icon. This will open the renewal application. **Note:** If you do not see the license record on the page, follow the steps for linking to your license in the sewage disposal service licensing user guide.

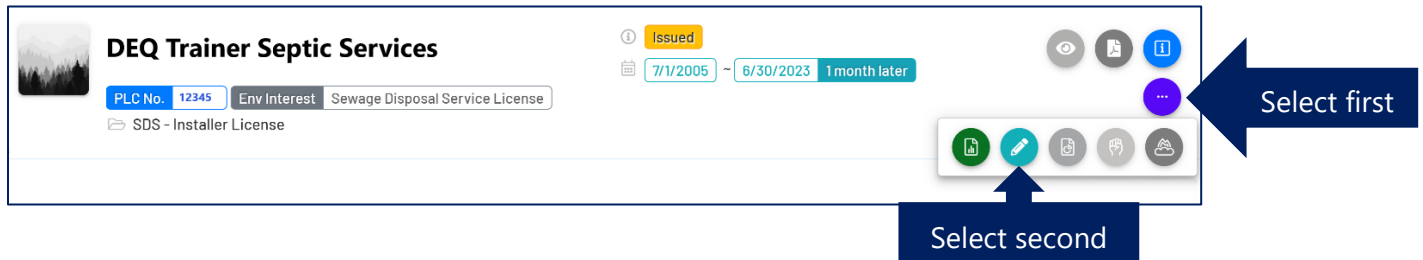

3. Instructions for completing the license renewal are provided on the [Your DEQ Online help page](https://www.oregon.gov/deq/permits/Pages/Your-DEQ-Online-Help.aspx) listed under the sewage disposal service program.

## **Contact**

For technical assistance with Your DEQ Online, contact the Your DEQ Helpdesk at [YourDEQOnline@deq.oregon.gov.](mailto:YourDEQOnline@deq.oregon.gov) For questions related to license renewal requirements, contact Lisa MacGregor at [lisa.macgregor@deq.oregon.gov.](mailto:lisa.macgregor@deq.oregon.gov)

## **Non-discrimination statement**

DEQ does not discriminate on the basis of race, color, national origin, disability, age or sex in administration of its programs or activities. Visit DEQ's [Civil Rights and Environmental Justice page.](https://www.oregon.gov/deq/about-us/Pages/titleVIaccess.aspx)

## **Translation or other formats**

<u>[Español](https://www.oregon.gov/deq/about-us/Pages/titleVIaccess.aspx) | [한국](https://www.oregon.gov/deq/about-us/Pages/titleVIaccess.aspx)어 | [繁體中文](https://www.oregon.gov/deq/about-us/Pages/titleVIaccess.aspx)</u> | <u>Русский | [Tiếng Việt](https://www.oregon.gov/deq/about-us/Pages/titleVIaccess.aspx) | [العربية](https://www.oregon.gov/deq/about-us/Pages/titleVIaccess.aspx)</u> 800-452-4011 | TTY: 711 | [deqinfo@deq.oregon.gov](mailto:deqinfo@deq.state.or.us)

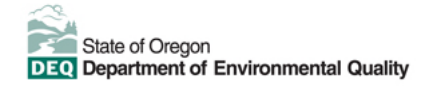